# Einstellungen Gebühren/Kosten Überschriften

#### Hauptseite > Kanzleiverwaltung > Einstellungen > Gebühren (Einstellungen) > Überschriften

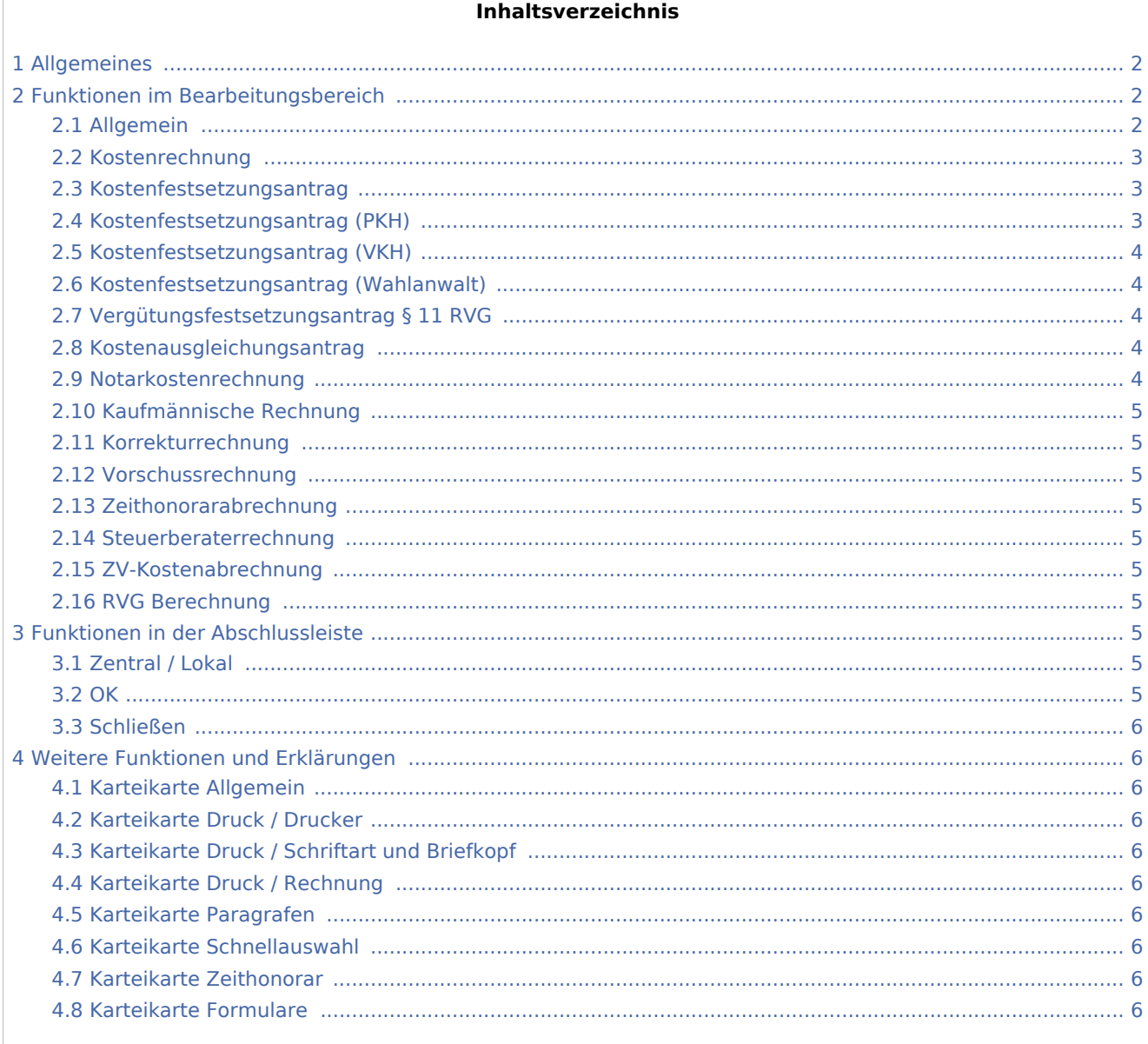

## <span id="page-1-0"></span>Allgemeines

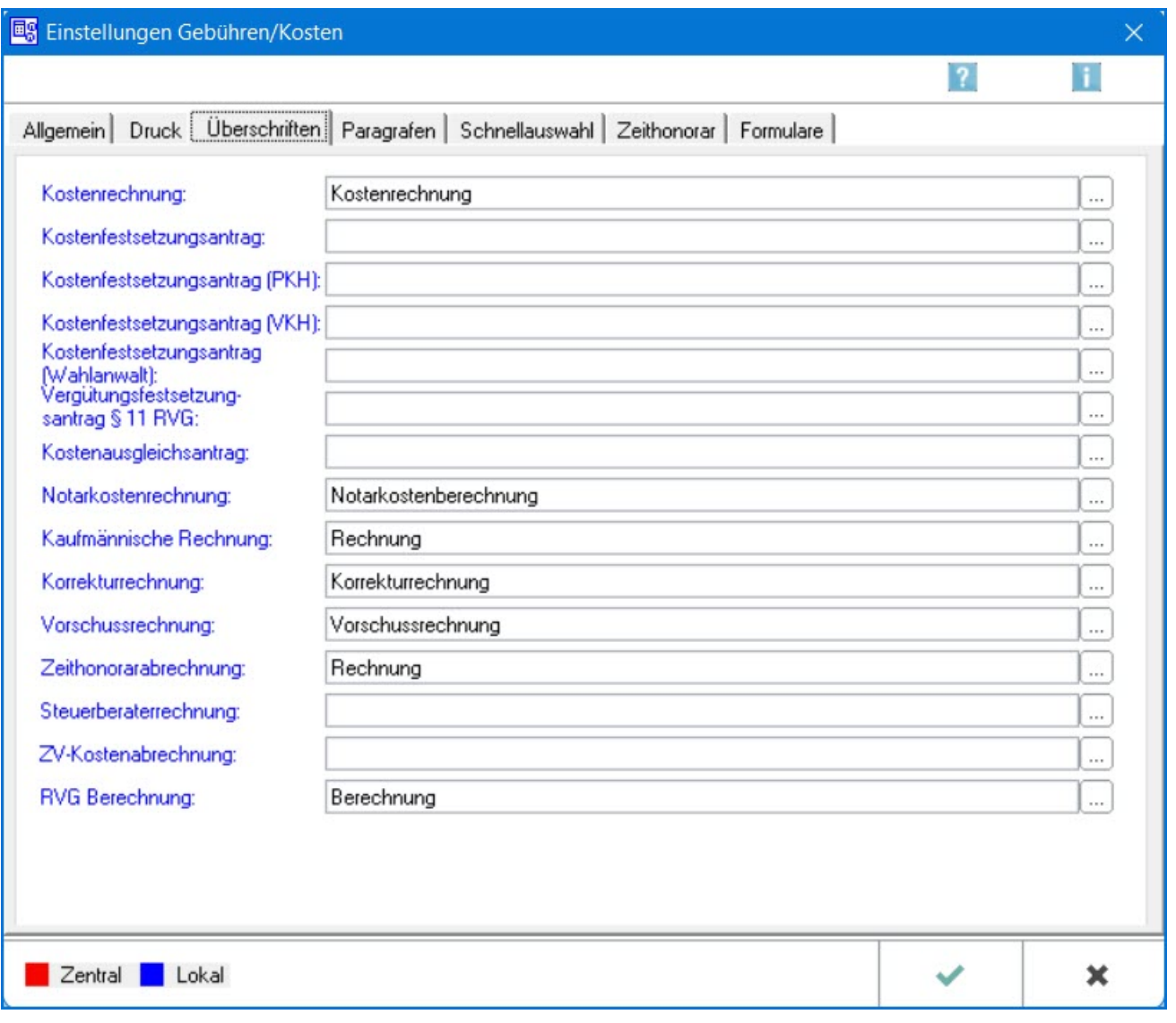

Die jeweiligen Überschriften für die einzelnen Rechnungsarten werden angezeigt.

## <span id="page-1-1"></span>Funktionen im Bearbeitungsbereich

## <span id="page-1-2"></span>Allgemein

Sofern für einzelne Rechnungsarten noch keine Überschriften angezeigt werden (oder solche, die nicht gewünscht sind), können neue Überschriften dadurch festgelegt werden, dass diese entweder direkt hier eingegeben werden oder aber in die über ... aufrufbare Editiermaske.

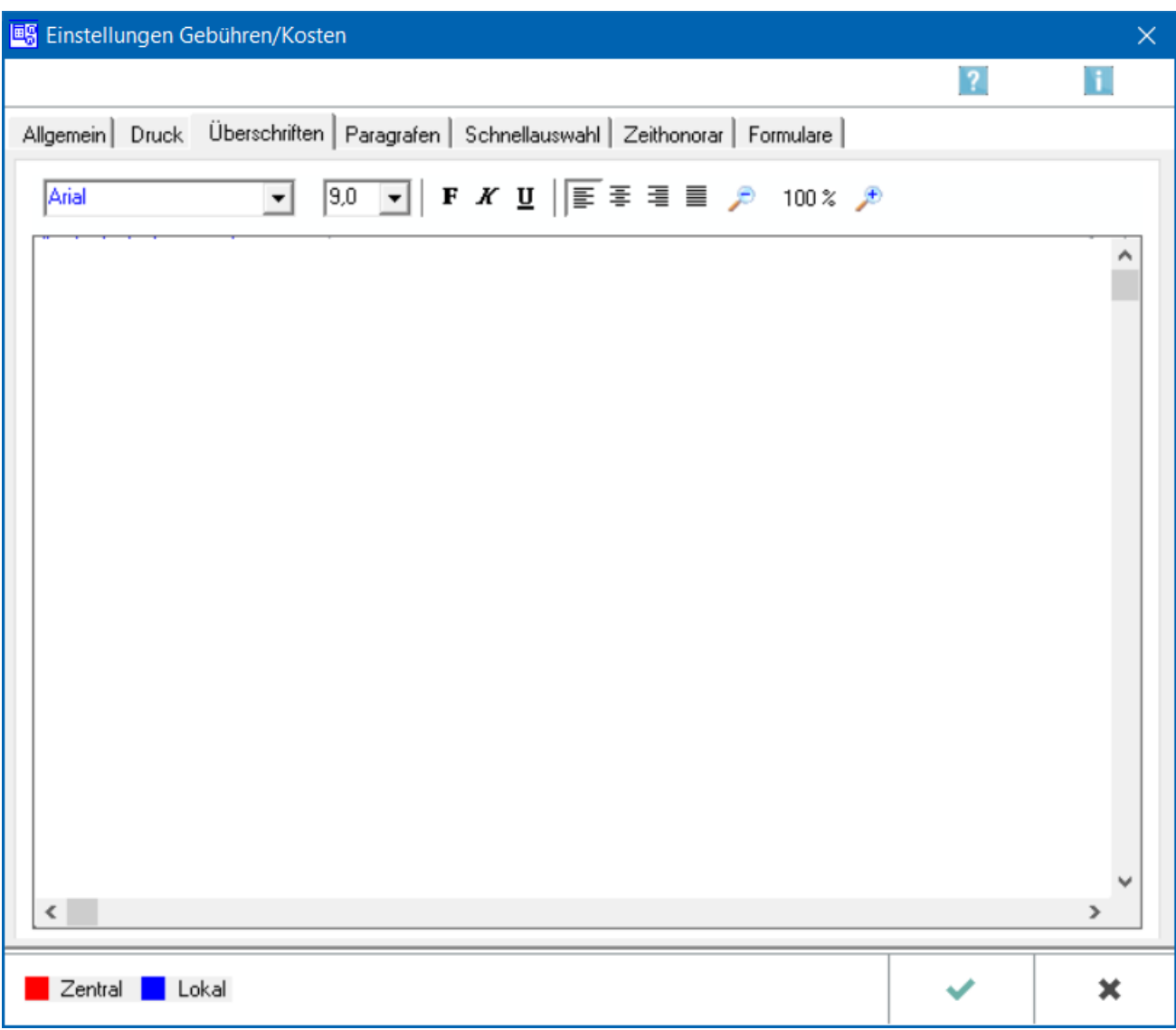

Die Überschriftenfestlegung über die Editiermaske hat den Vorteil, dass nicht nur der gewünschte Text eingegeben wird, sondern dieser zugleich auch entsprechend formatiert werden kann.

### <span id="page-2-0"></span>Kostenrechnung

Es kann die Überschrift für den Rechnungstyp *[Kostenrechnung](https://onlinehilfen.ra-micro.de/index.php/Rechnung_RVG)* festgelegt werden.

#### <span id="page-2-1"></span>Kostenfestsetzungsantrag

Es kann die Überschrift für den Rechnungstyp *[Kostenfestsetzungsantrag](https://onlinehilfen.ra-micro.de/index.php/Kostenfestsetzung)* festgelegt werden.

## <span id="page-2-2"></span>Kostenfestsetzungsantrag (PKH)

Es kann die Überschrift für den Rechnungstyp *[Kostenfestsetzungsantrag \(PKH\)](https://onlinehilfen.ra-micro.de/index.php/KFA_PKH)* festgelegt werden.

## <span id="page-3-0"></span>Kostenfestsetzungsantrag (VKH)

Es kann die Überschrift für den Rechnungstyp *[Kostenfestsetzungsantrag \(VKH\)](https://onlinehilfen.ra-micro.de/index.php/KFA_VKH)* festgelegt werden.

### <span id="page-3-1"></span>Kostenfestsetzungsantrag (Wahlanwalt)

Es kann die Überschrift für den Rechnungstyp *Kostenfestsetzungsantrag (Wahlanwalt)* (das betrifft *[KFA PKH](https://onlinehilfen.ra-micro.de/index.php/KFA_PKH)*, *[KFA VKH](https://onlinehilfen.ra-micro.de/index.php/KFA_VKH)*, *[KFA VKH Fam](https://onlinehilfen.ra-micro.de/index.php/KFA_VKH_Fam)* jeweils mit Werten über 4.000 €) festgelegt werden.

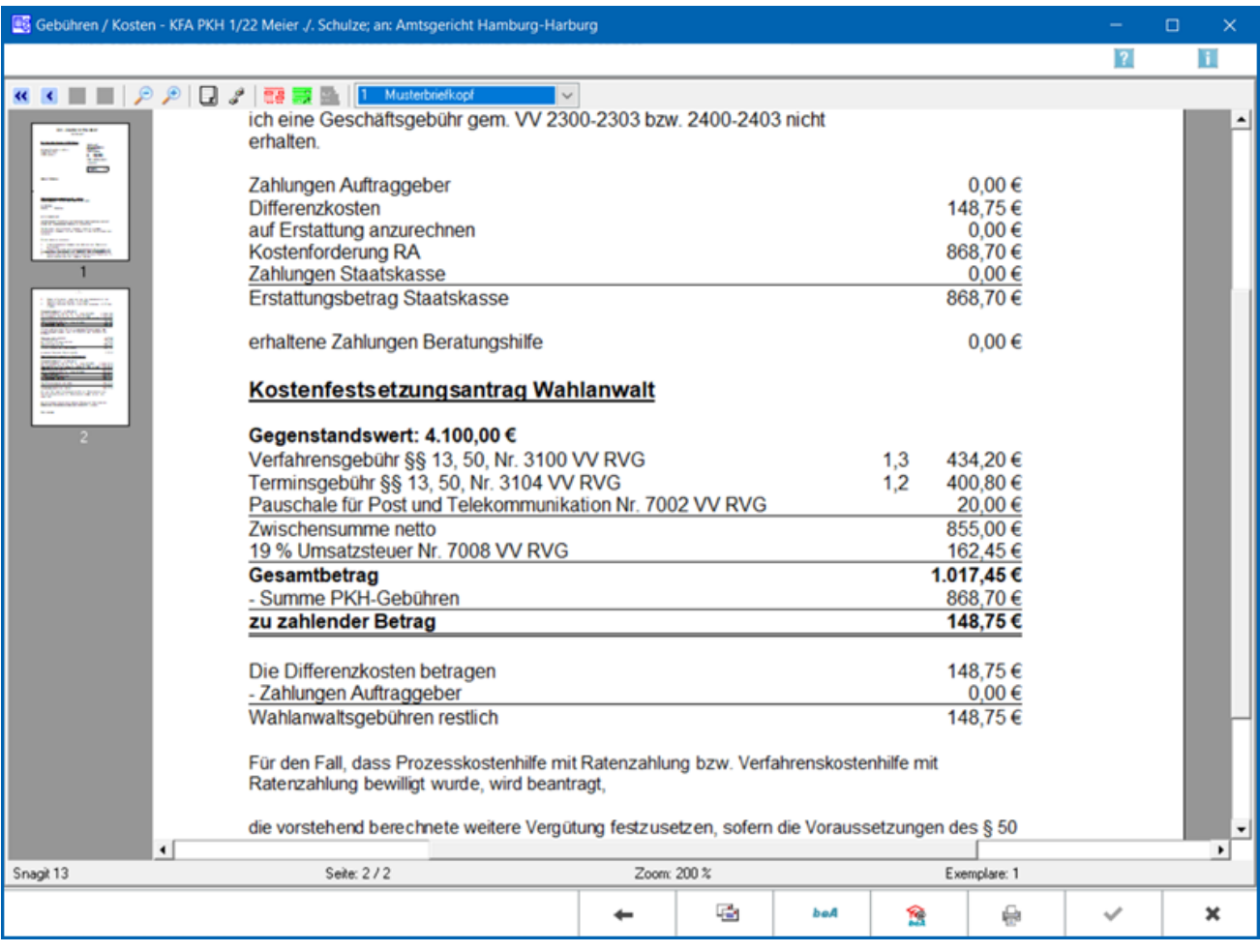

## <span id="page-3-2"></span>Vergütungsfestsetzungsantrag § 11 RVG

Es kann die Überschrift für den Rechnungstyp *[Vergütungsfestsetzungsantrag § 11 RVG](https://onlinehilfen.ra-micro.de/index.php/Kostenfestsetzung)* festgelegt werden.

#### <span id="page-3-3"></span>Kostenausgleichungsantrag

Es kann die Überschrift für den Rechnungstyp *[Kostenausgleichungsantrag](https://onlinehilfen.ra-micro.de/index.php/Kostenfestsetzung)* festgelegt werden.

#### <span id="page-3-4"></span>Notarkostenrechnung

Es kann die Überschrift für den Rechnungstyp *[Notarkostenrechnung](https://onlinehilfen.ra-micro.de/index.php/Notar_Kostenrechnung)* festgelegt werden.

## <span id="page-4-0"></span>Kaufmännische Rechnung

Es kann die Überschrift für den Rechnungstyp *[Kaufmännische Rechnung](https://onlinehilfen.ra-micro.de/index.php/Kaufm._Rechnung)* festgelegt werden.

#### <span id="page-4-1"></span>Korrekturrechnung

Es kann die Überschrift für den Rechnungstyp *[Korrekturrechnung](https://onlinehilfen.ra-micro.de/index.php/Korrekturrechnung)* festgelegt werden.

#### <span id="page-4-2"></span>Vorschussrechnung

Es kann die Überschrift für den Rechnungstyp *[Vorschussrechnung](https://onlinehilfen.ra-micro.de/index.php/Vorschussrechnung)* festgelegt werden.

#### <span id="page-4-3"></span>Zeithonorarabrechnung

Es kann die Überschrift für den Rechnungstyp *[Zeithonorarabrechnung](https://onlinehilfen.ra-micro.de/index.php/ZH-Abrechnung)* festgelegt werden.

#### <span id="page-4-4"></span>Steuerberaterrechnung

Es kann die Überschrift für den Rechnungstyp *[Steuerberaterrechnung](https://onlinehilfen.ra-micro.de/index.php/Steuerberater-Geb�hrenrechnung)* festgelegt werden.

#### <span id="page-4-5"></span>ZV-Kostenabrechnung

Es kann die Überschrift für den Rechnungstyp *[ZV-Kostenabrechnung](https://onlinehilfen.ra-micro.de/index.php/Rechnung_ZV)* festgelegt werden.

#### <span id="page-4-6"></span>RVG Berechnung

Es kann die Überschrift für den Rechnungstyp *[RVG Berechnung](https://onlinehilfen.ra-micro.de/index.php/RVG_Berechnung)* festgelegt werden.

## <span id="page-4-7"></span>Funktionen in der Abschlussleiste

#### <span id="page-4-8"></span>Zentral / Lokal

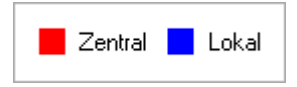

Die Einstellungen sind durch blaue oder rote Schrift gekennzeichnet. Wird eine rote Einstellung geändert, so wirkt sich dies auf alle

RA-MICRO Benutzer aus. Diese kann nur durch einen RA-MICRO Benutzer mit dem Recht *Verwalter* geändert werden. Eine blaue Einstellung betrifft nur den aktuellen Benutzer, mit dem gerade gearbeitet wird, und kann nur mit dem Recht *Lokale Grundeinstellungen ändern* geändert werden .

#### <span id="page-4-9"></span>**OK**

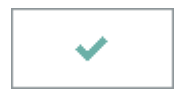

Änderungen werden gespeichert und die Maske geschlossen.

## <span id="page-5-0"></span>Schließen

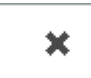

Der Vorgang wird abgebrochen und die Maske schließt.

## <span id="page-5-1"></span>Weitere Funktionen und Erklärungen

#### <span id="page-5-2"></span>Karteikarte Allgemein

Die Einstellungen für → [Allgemein](https://onlinehilfen.ra-micro.de/index.php/Einstellungen_Geb�hren/Kosten_Allgemein) werden aufgerufen.

#### <span id="page-5-3"></span>Karteikarte Druck / Drucker

Die Einstellungen für → [Drucker](https://onlinehilfen.ra-micro.de/index.php/Einstellungen_Geb%C3%BChren/Kosten_Druck_Drucker) werden aufgerufen.

#### <span id="page-5-4"></span>Karteikarte Druck / Schriftart und Briefkopf

Die Einstellungen für → [Schriftart und Briefkopf](https://onlinehilfen.ra-micro.de/index.php/Einstellungen_Geb�hren/Kosten_Druck_Schriftart_und_Briefkopf) werden aufgerufen.

#### <span id="page-5-5"></span>Karteikarte Druck / Rechnung

Die Einstellungen für → [Rechnung](https://onlinehilfen.ra-micro.de/index.php/Einstellungen_Geb%C3%BChren/Kosten_Druck_Rechnung) werden aufgerufen.

#### <span id="page-5-6"></span>Karteikarte Paragrafen

Die Einstellungen für → [Paragrafen](https://onlinehilfen.ra-micro.de/index.php/Einstellungen_Geb�hren/Kosten_Paragrafen) werden aufgerufen.

## <span id="page-5-7"></span>Karteikarte Schnellauswahl

Die Einstellungen für → [Schnellauswahl](https://onlinehilfen.ra-micro.de/index.php/Einstellungen_Geb�hren/Kosten_-��-Schnellauswahl-) werden aufgerufen.

#### <span id="page-5-8"></span>Karteikarte Zeithonorar

Die Einstellungen für → [Zeithonorar](https://onlinehilfen.ra-micro.de/index.php/Einstellungen_Geb�hren/Kosten_Zeithonorar) werden aufgerufen.

#### <span id="page-5-9"></span>Karteikarte Formulare

Die Einstellungen für → [Formulare](https://onlinehilfen.ra-micro.de/index.php/Einstellungen_Geb�hren/Kosten_Formulare) werden aufgerufen.